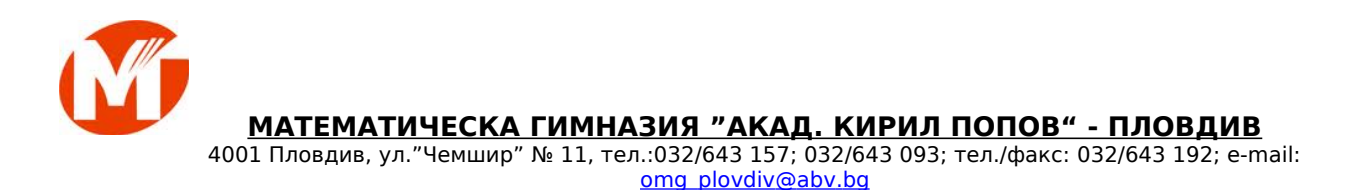

# **XVI-та Национална олимпиада по Информационни технологии**

**ТЕМА:**

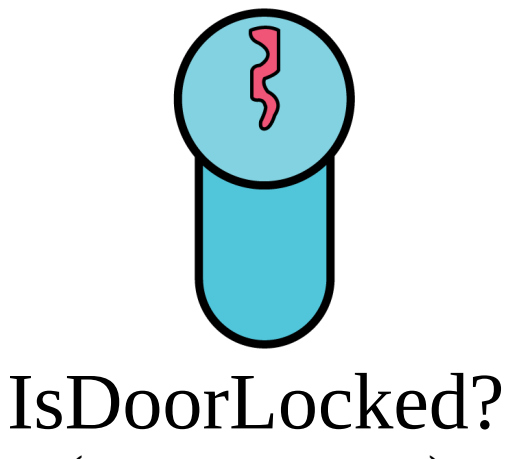

**(приложни програми) проект № 378**

**АВТОР:**

*Таня Иванова Найденова*  Адрес: гр. Пловдив, улица "Гонда вода" №22 Главен учител по информатика *Тел: 0898855825* e-mail: **tanya.naidenova@abv.bg** училище: МГ, Академик Кирил Попов" клас:  $11^{K}$ 

**НАУЧЕН РЪКОВОДИТЕЛ:** *Бистра Танева*

 и информационни технологии МГ, Академик Кирил Попов" *Тел: 0898453884*

# $$\rm \ddot{G}$$ Іs<br/>DoorLocked?<br> Таня Иванова Найденова — МГ "Акад. Кирил Попов" — гр. Пловдив

## СЪДЪРЖАНИЕ:

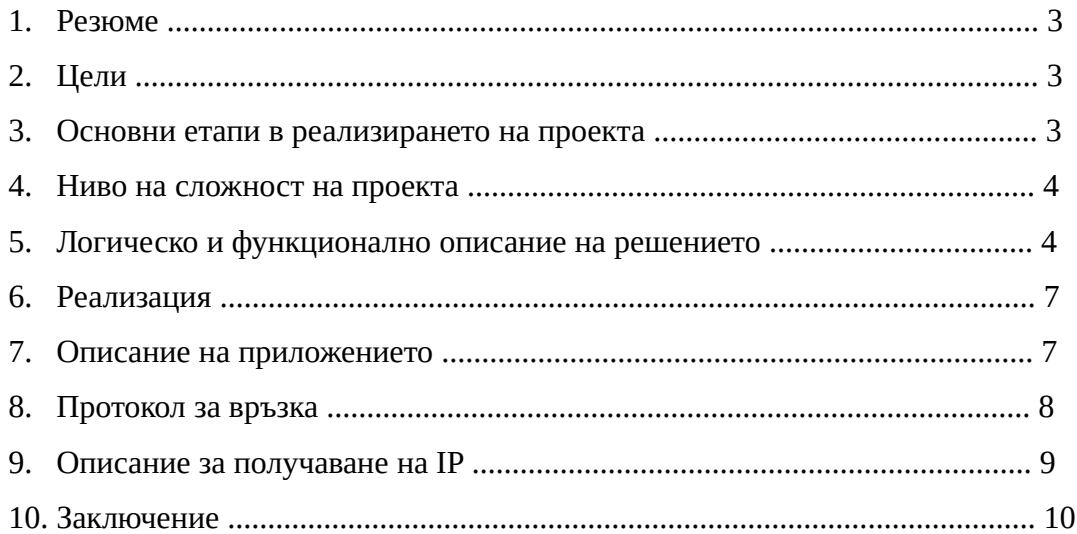

## **РЕЗЮМЕ**

#### **1. Резюме**

Проектът "IsDoorLocked?" представлява мобилно приложение, което е създадено с цел избягване на стресови ситуации от типа: "Заключих ли вратата?", в ежедневието ни.

Всеки човек в своето ежедневие се среща с този проблем. Стигнал до някъде, бива принуден да се върне, за да бъде сигурен, че е заключил. Много от хората заключват входните си врати машинално. "IsDoorLocked?" позволява на потребителите да следят състоянието на дадена врата през мобилния си телефон.

 За реализирането на проекта e използвано Android Studio **–** Java. Връзката между вратата и телефона се осъществява през чип-ESP8266, който играе ролята на TCP сървър, написан на Arduino. На платката са свързани два проводника. Когато вратата е заключена, през тях протича ток, т.е ключът е затворен, а когато е отключена – отворен.

### **2. Цели**

Главната цел е да позоволи на потребителите да проверяват по всяко време заключена ли е вратата им. Приложението предоставя възможността това да става от разстояние, без те да се връщат до дома си.

#### **3. Основни етапи в реализация на проекта**

Реализацията на проекта премина през следните етапи:

1. Избор на тема:

Бе направено проучване за идея за полезно приложение. Една от най-добре оценените идеи, свързана с динамичния начин на живот бе "IsDoorLocked?".

2. Подбор на материали:

Приложението се състои от множество програми. Логото и дизайнът са реализирани на Photoshop. Иконите, използвани в приложението са взаимствани от различни сайтове.

3. Определяне структурата на приложението:

Като начало бе създаден основният скелет на приложението, а в последствие бяха доразвити всички останали компоненти.

4. Изработване:

- ✔ Определяне на дизайн избор на цвят за фон и цвят на символите;
- ✔ Създаване на визията на приложението чрез XML;
- ✔ Свързване на компонентите чрез Java;
- $\checkmark$  Създаване на ТСР сървър върху чип ESP8266 чрез Arduino С/С++;
- ✔ Създаване на TCP клиент на Java.
- 5. Тестване: Бяха тествани и идентифицирани проблемните части от кода.

6. Отстраняване на грешки: Бяха редактирани тези части от кода, в които се наблюдаваха проблеми.

**4. Ниво на сложност на проекта** − При изработването на проекта възникнаха следните проблеми:

- ✔ обмисляне и създаване на методическата структура на проекта;
- ✔ намиране на точна информация;
- ✔ създаване на отделните програми;
- ✔ свързване на отделните компоненти в общ проект;
- ✔ осъществяване на връзка между клиент и сървър;
- ✔ получаване на правилни данни от сървъра.

## **5. Логическо и функционално описание на решението**

Проектът стартира с начална страница, предназначена за запознаване на потребителите с името на проекта и неговото мото.

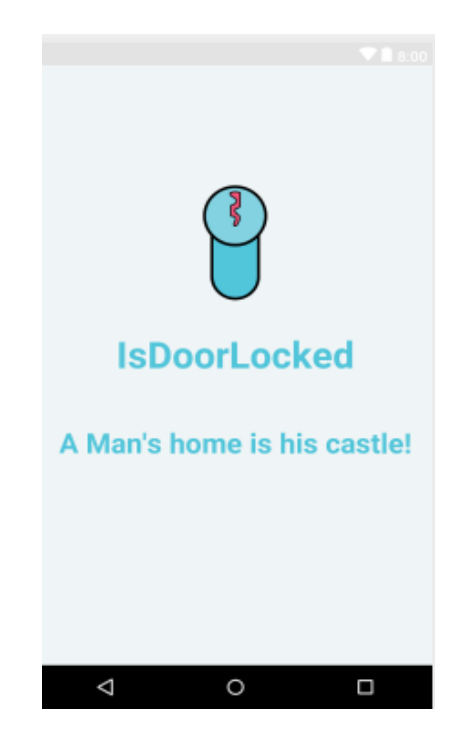

Следващата страница е *Sign up/ Sign in-*меню. Бутонът Sign up води до меню за регистриране на нов потребител, а *Sign in* – до меню за вход на вече съществуващи потребители.

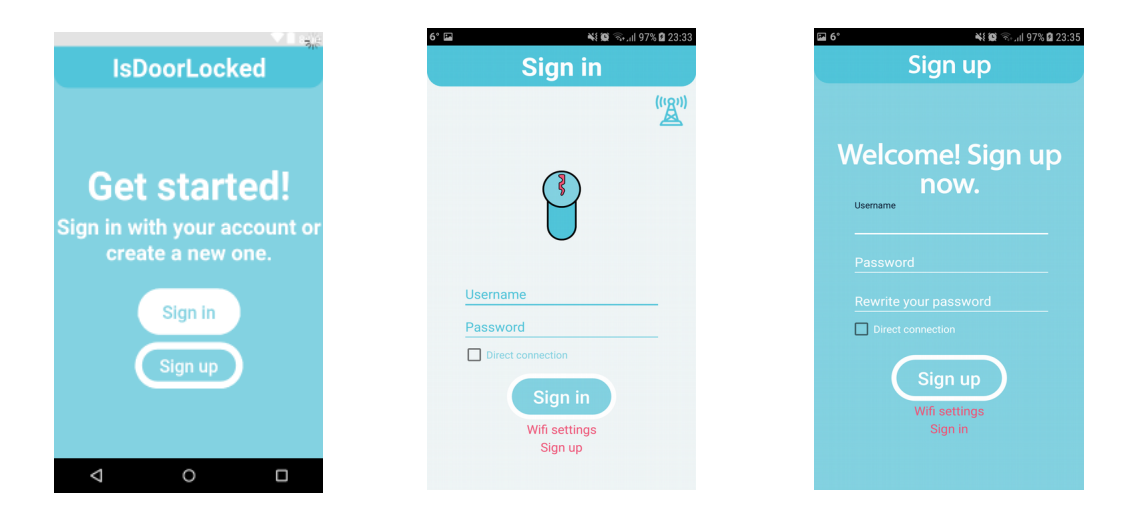

В страниците за регистрация и вход се изисква въвеждане на потребителско име и парола като се прави проверка на валидността на данните.

Основната страница на приложението има следния вид:

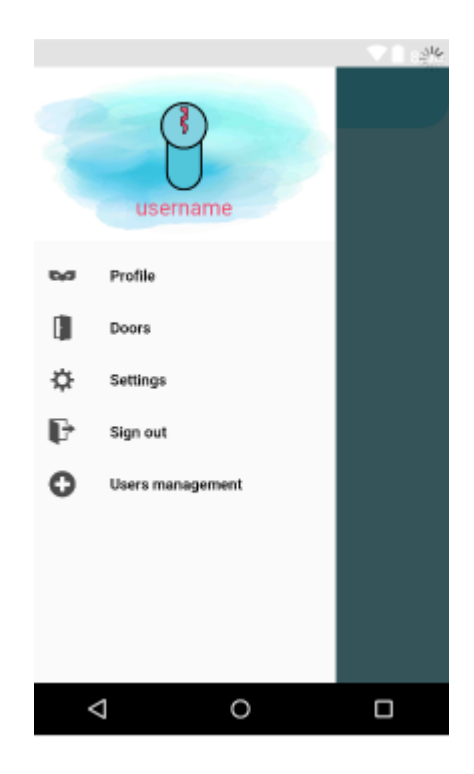

- информация за потребителя;

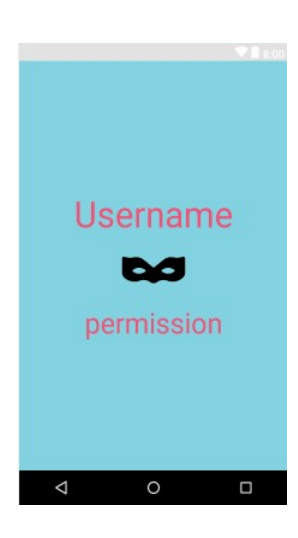

- състояние на вратата;

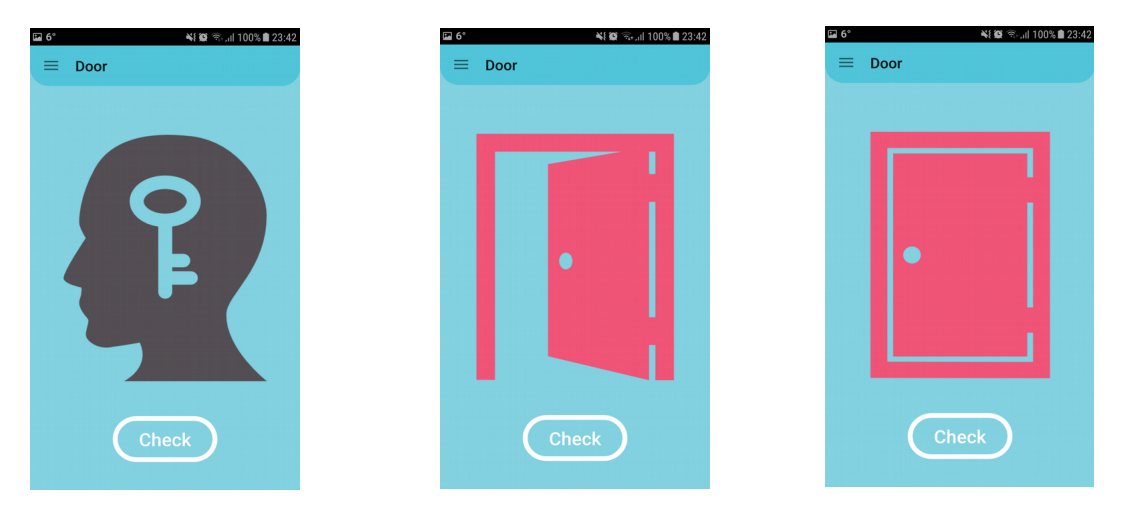

- настройки на приложението – от това меню може да настроите напомняне, което ще бъде задействано на определено разстояние от дома ви, което по подразбиране е 100 метра. Това може да бъде променено от полето "Meters for reminder";

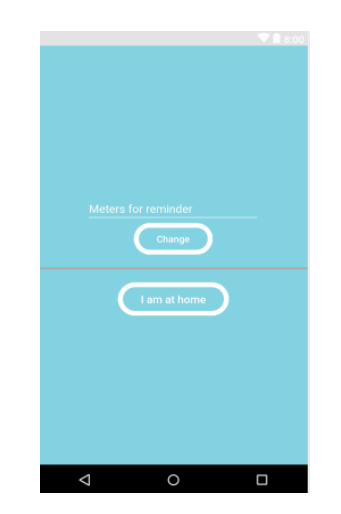

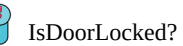

- Редактиране на потребителите – то може да се осъществи единствено от администратора. От това меню може да се дават права на потребителите или да се премахва тяхната регистрация;

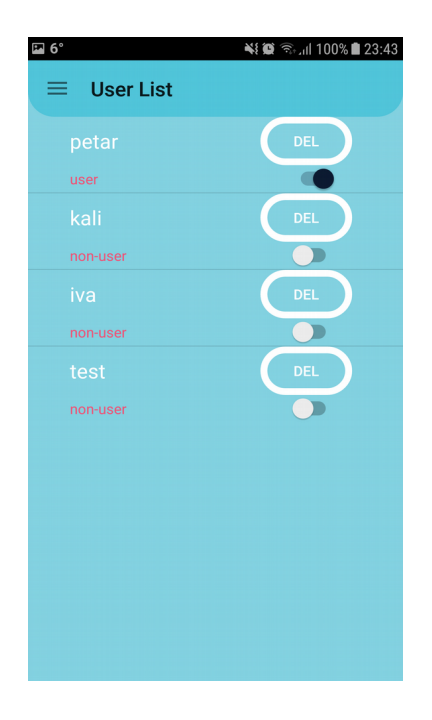

- изход – ще бъдем върнати в менюто за влизане в системата.

### **6.Реализация –**

- Създаване на дизайн на приложението XML;
- Създаване TCP клиент Java;
- Създаване на ТСР сървър Arduino  $C/C++$ ;
- Създаване на функционалността на приложението Java;
- При реализация на приложението са използвани следните източници на информация:
	- o [https://stackoverflow.com](https://stackoverflow.com/)
	- o<https://github.community/>
	- o<https://www.arduino.cc/>
	- o [https://developer.android.com](https://developer.android.com/)
- **7. Описание на приложението** Приложението е достъпно на door.asm32.info.

#### **8. Протокол за връзка –**

### *Права на потребителите:*

- 1) a=admin
- $2)$  d=deny
- 3) p=have permission

## *Команди:*

- **signin** – вход

signup username password return string "permission"

- **signup –** регистрация

signin username password return string "truesignin || errorsignin"

- **setWifi –** задаване парола и име на WiFi setWifi name pass username password return string "true || false"

- **setPermission –** задаване на правата на даден потребител setPermission username perm username-admin password-admin return string"a  $|| d || p"$ 

- **del –** изтриване на потребител от списъка del username username-admmin password-admin

- **list** – получаване на списък от всички регистрирани потребители list username password return list of usernames

- **take** – показва състоянието на вратата take username password return string ("open||close||error")

1)open - вратата е отключена

2)close – вратата е заключена

*error- Връща грешка при неправилна команда*

**9. Описание за получаване на IP**

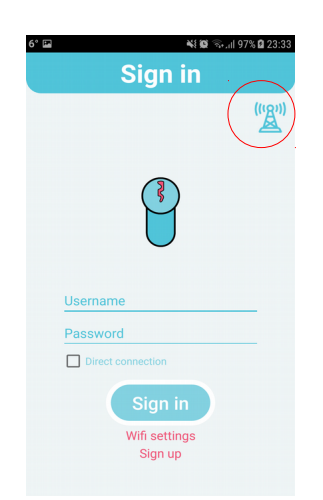

При натискане на бутона, ограден с червено, има възможност да се настрои IP, към което ще се свързва приложението. Има два варианта за настройка – ръчна и автоматична.

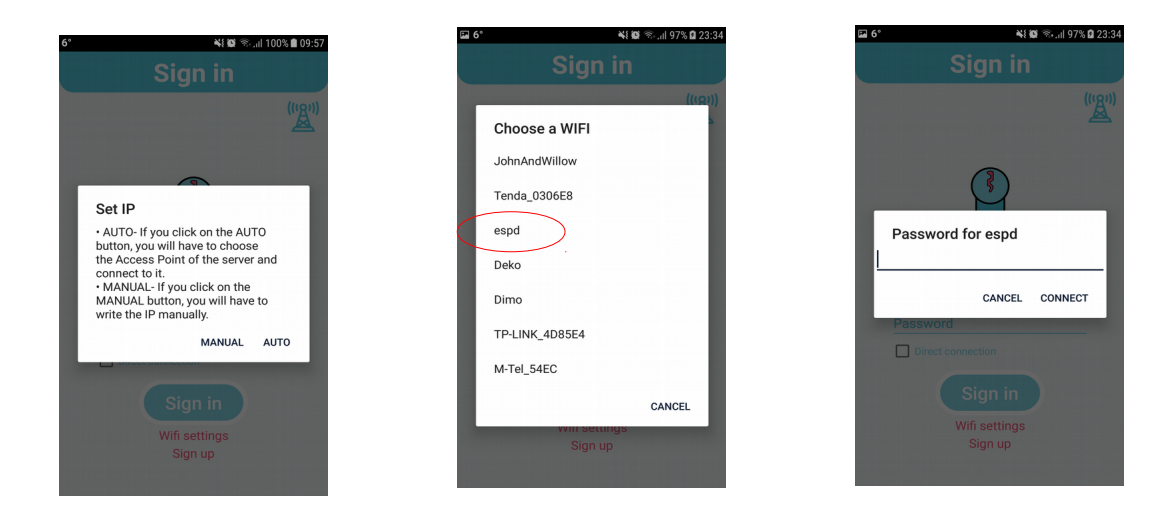

Автоматичната настройка изисква избиране на "Access Point" **–** точка за достъп, която се използва за директен достъп до сървъра. След въвеждане на парола, телефонът автоматично ще получи IP. Този вид получаване на IP адреса може да се използва в случаите, когато сте близо до дома си.

Ръчното въвеждане се използва, когато не сте запаметили IP адреса, но го знаете.

**10. Заключение** – Приложението е "user-friendly" и позволява използването му от широк кръг потребители, без специални познания в IT технологиите. Чрез него бързо се проверява състоянието на вратата. Може да бъде настроено напомняне, което да се задейства след като потребителят се отдалечи на определено разстояние от вратата.

В последните години се забелязва бързо развитие на IT технологиите в приложен аспект с акцент към промяна и улеснение на ежедневието. "IsDoorLocked" е типичен представител на този вид приложения.